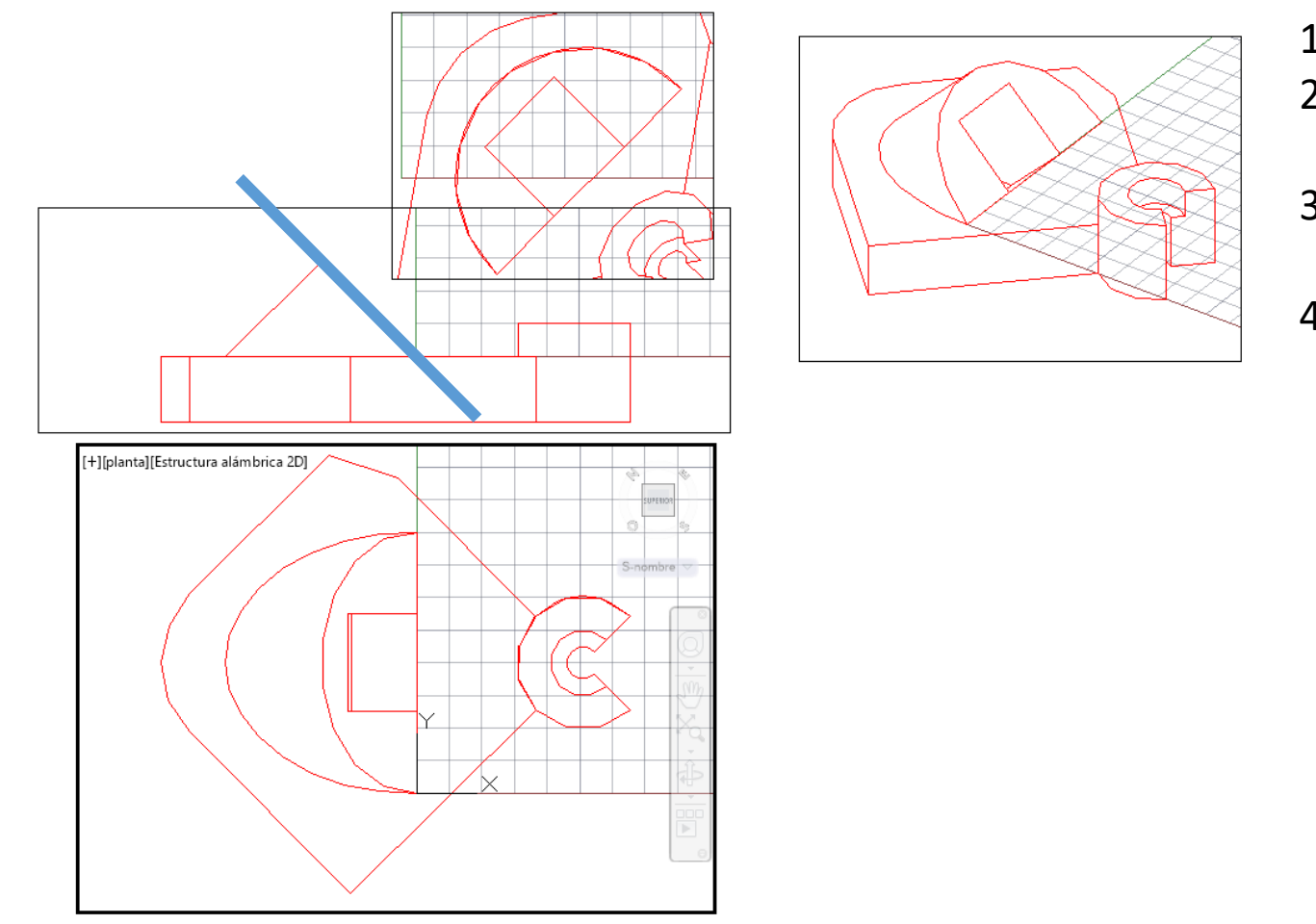

- 1) Posicionar 3D
- 2) Generar planta (Solview‐SCP)
- 3) Generar alzado (opción ORTO)
- 4) Generar vista auxiliar (Auxiliar, dos puntos de traza de plano). Primero se indica desde dónde se ve y después dónde se posiciona

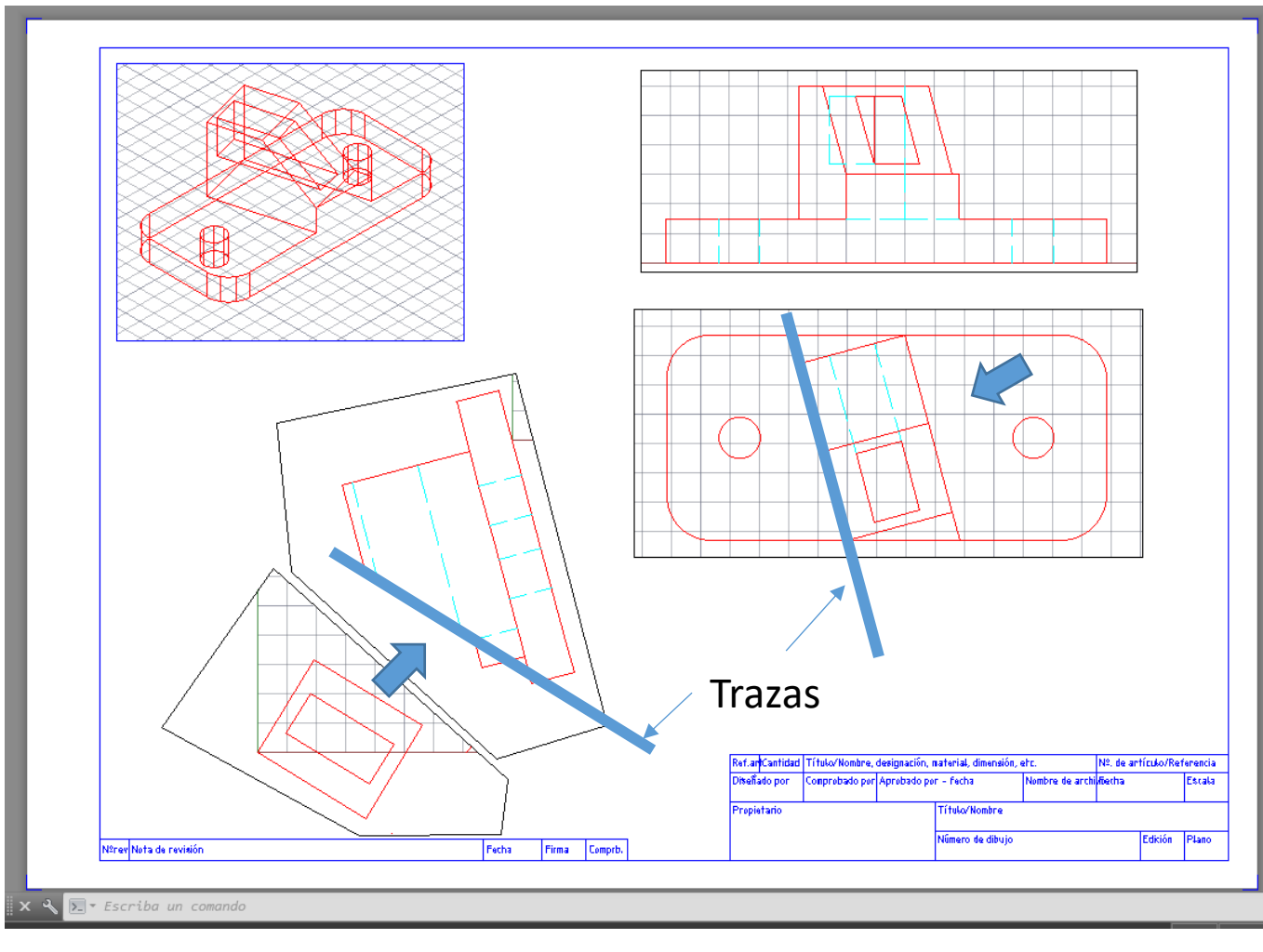

- 1) Posicionar 3D
- 2) Generar planta (Solview‐SCP)
- 3) Generar alzado (opción ORTO)
- 4) Generar vista auxiliar 1 (Auxiliar, dos puntos de traza de plano). Primero se indica desde dónde se ve y después dónde se posiciona
- 5) Generar vista auxliar 2

Es muy importante:

- 1. Configurar ventana con VGDELIM
- 2. Bloquear las ventanas con VMULT
- 3. Dibujar todas las ventanas con SOLDRAW
- 4. Configurar capas creadas y crear las necesarias (ejes, sombreado,…).
- 5. Editar y completar vistas.
- 6. Generar plano (ojo con variables, estilos visuales,…)